## CopperDog Inc. 501(c)(3) Using Avenza for CopperDog Maps Mark Heinonen Mark Heinonen

The 2022 CopperDog race maps are available for free in georeferenced PDF format using the Avenza Maps application. This allows users to download the overview and individual-stage maps for the CD25, CD80, and CD150. Users can then view their relative location to the trail and trail crossings in real-time using a smartphone.

## **Once the maps have been downloaded, this application does NOT require cellular service or WiFi to work.**

## Downloading Avenza

Avenza Maps is available through the Google Play Store [Android] and Apple App Store [iPhone].

Search for "Avenza" in your app store, the icon will appear as pictured here [**1**]:

Download the application to your phone. It is free of charge.

## Adding the CopperDog Maps

Once you have the Avenza application downloaded, open it and go to the "Store" tab on the bottom.

Enter "copperdog" as the keyword and press "Search". [**2**]

The 2022 CopperDog maps should now appear as results.

Once you see the results, press the "Free" button [**3**], then press it **again** when it changes to "Download?". This will add the map to your "MyMaps" tab.

Do this for all the CopperDog maps that you will need. Once they are loaded into "MyMaps" [**4**], simply open the one that you want to use. Your relative location will be displayed on the map as a blue dot.

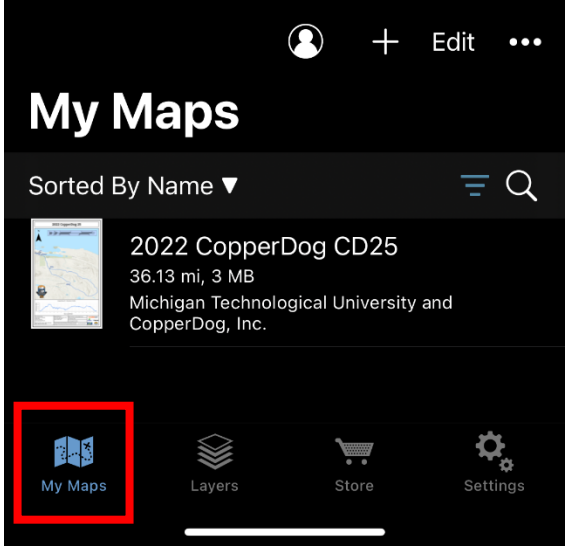

3: View the maps in the My Maps tab.

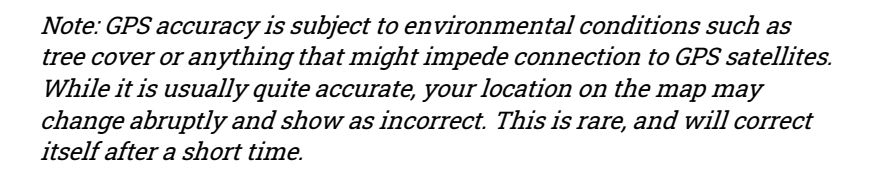

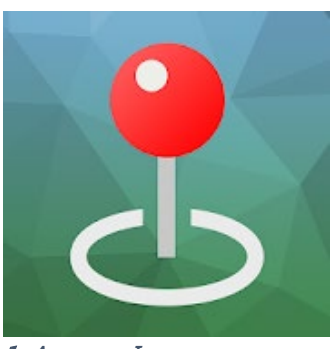

1: Avenza Icon

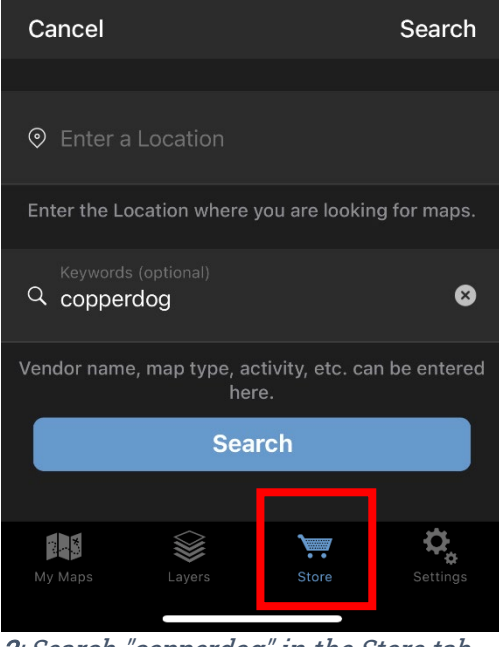

2: Search "copperdog" in the Store tab.

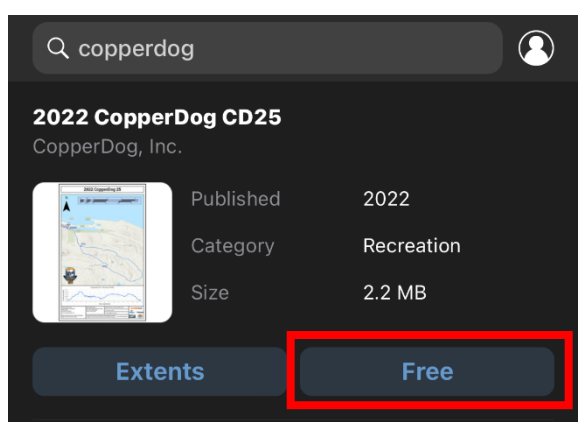

4: Download the CopperDog maps.